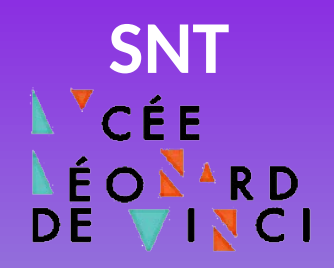

# **Jumelage numérique de Ropy avec Maqueen**

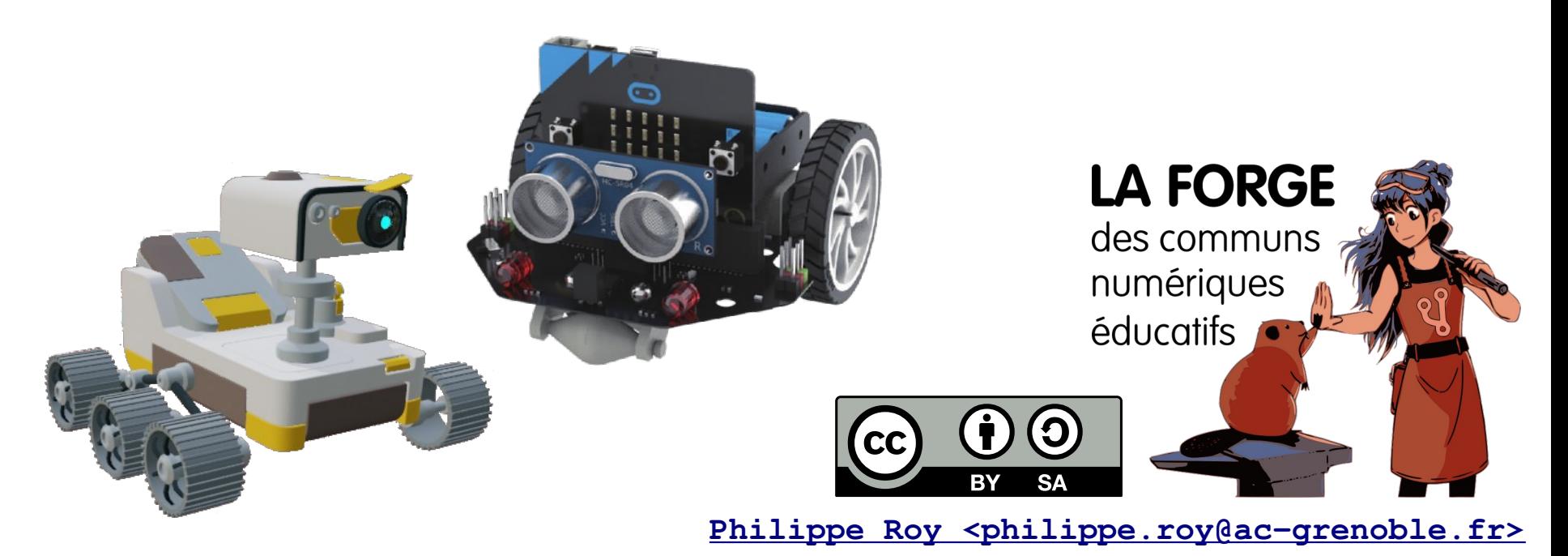

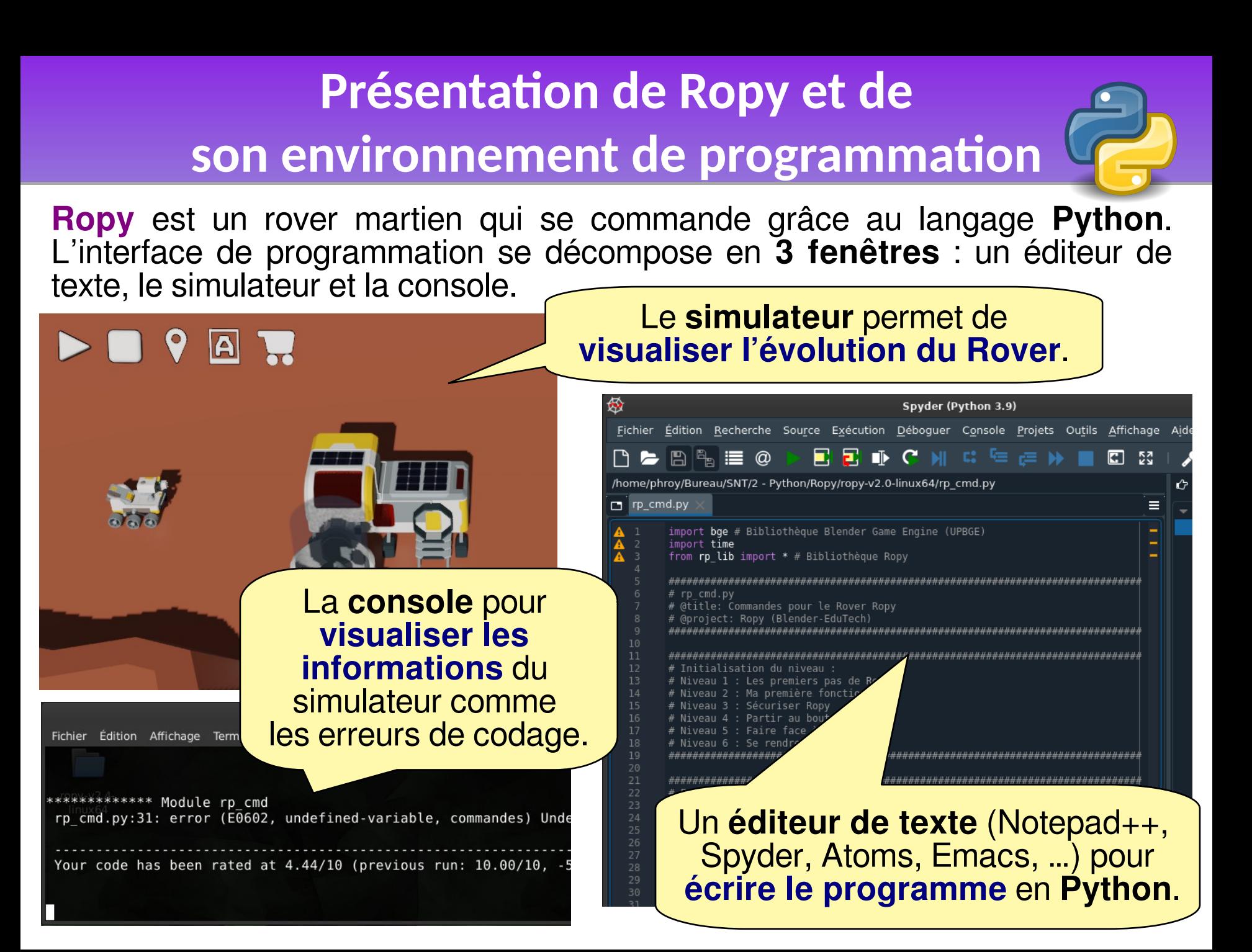

### **Éditer le programme avec Spyder Éditer le programme avec Spyder Ouvrir le fichier rp\_cmd.py Ouvrir le fichier rp\_cmd.py**

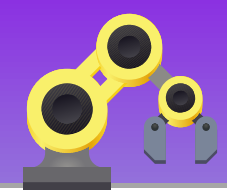

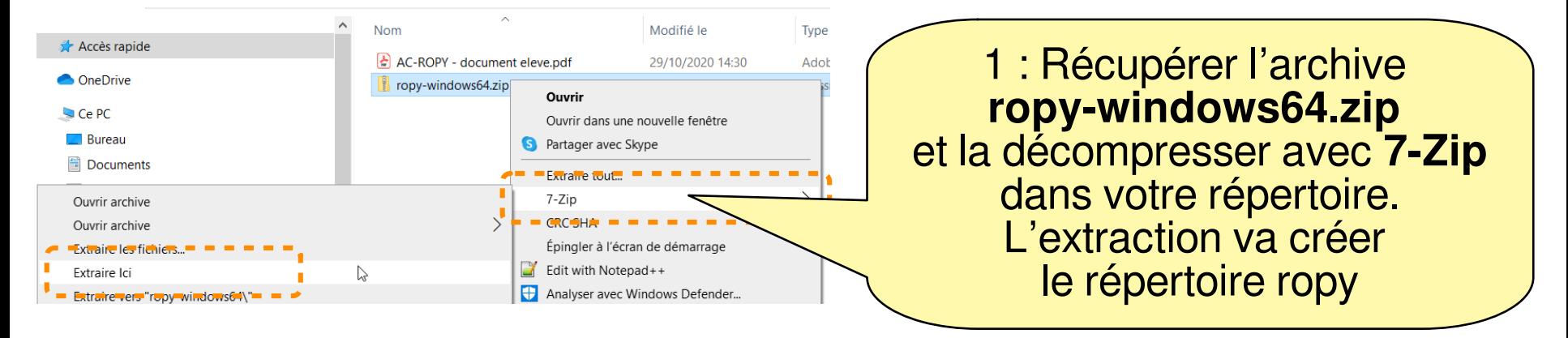

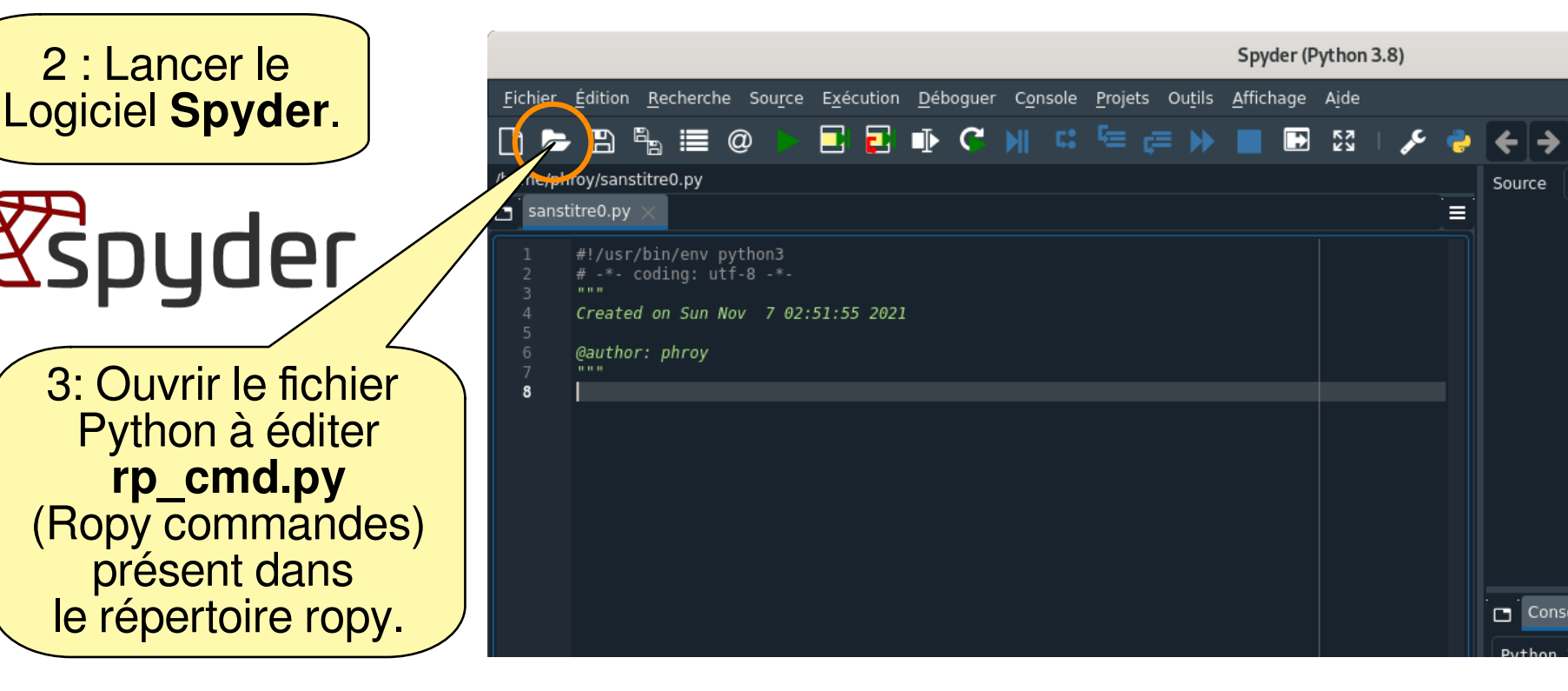

### **Éditer le programme avec Spyder Éditer le programme avec Spyder Exécution du programme Exécution du programme**

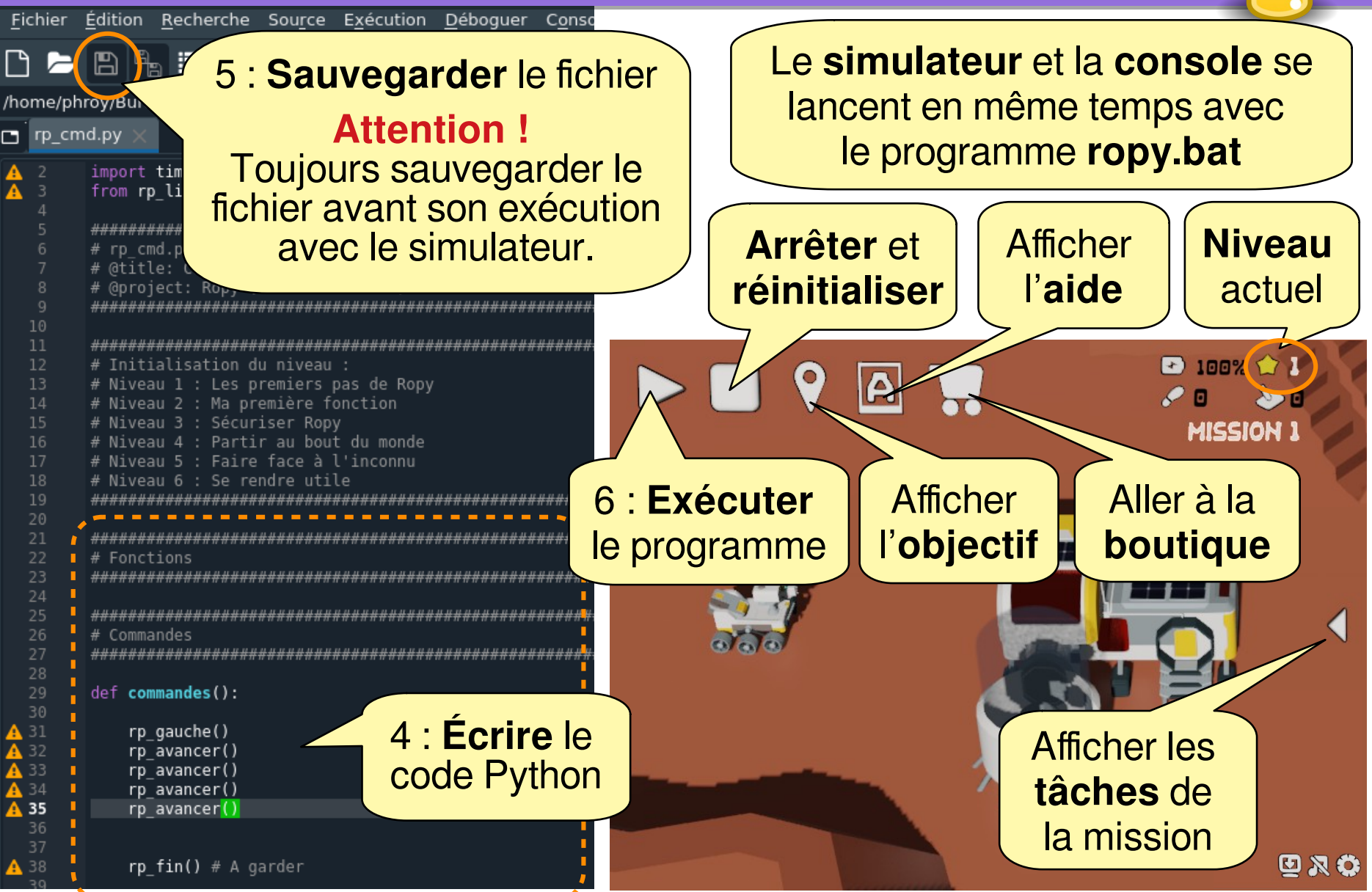

### **Contenu du fichier rp\_cmd.py Contenu du fichier rp\_cmd.py**

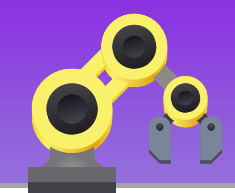

#### Le fichier **rp** cmd.py comporte 4 sections.

**import bge # Bibliothèque Blender Game Engine (UPBGE) import time from rp\_lib import \* # Bibliothèque Ropy ############################################################################### # rp\_cmd.py # @title: Commandes pour le Rover Ropy # @project: Ropy (Blender-EduTech) ############################################################################### ############################################################################### # Initialisation du niveau : # Niveau 1 : Les premiers pas de Ropy # Niveau 2 : Ma première fonction # Niveau 3 : Sécuriser Ropy # Niveau 4 : Partir au bout du monde # Niveau 5 : Faire face à l'inconnu # Niveau 6 : Se rendre utile ############################################################################### ############################################################################### # Fonctions ############################################################################### ############################################################################### # Commandes ############################################################################### def commandes(): rp\_gauche() rp\_avancer() rp\_avancer() rp\_avancer() rp\_avancer() rp\_fin() # A garder ############################################################################### # En: Externals calls << DONT CHANGE THIS SECTION >> # Fr: Appels externes << NE PAS MODIFIER CETTE SECTION >> ###############################################################################** name =='start':  **thread\_cmd\_start(commandes)** if name =='stop':  **thread\_cmd\_stop()** Le code doit être indenté (décalé sur la droite) avec la touche Tab

**Import des bibliothèques Ne pas modifier cette section**

**Fonctions** : section pour le codage de **vos fonctions**

**Commandes** : section pour le codage des commandes du robot

**La commande rp\_fin() est à conserver.**

**Appels du simulateur** (Blender Game Engine) **Ne pas modifier cette section**

### **Présentation du robot Maqueen**

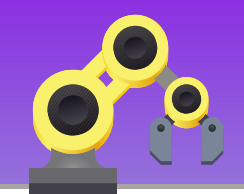

**Maqueen** est un robot mobile qui peut se piloter avec une carte **micro:bit**.

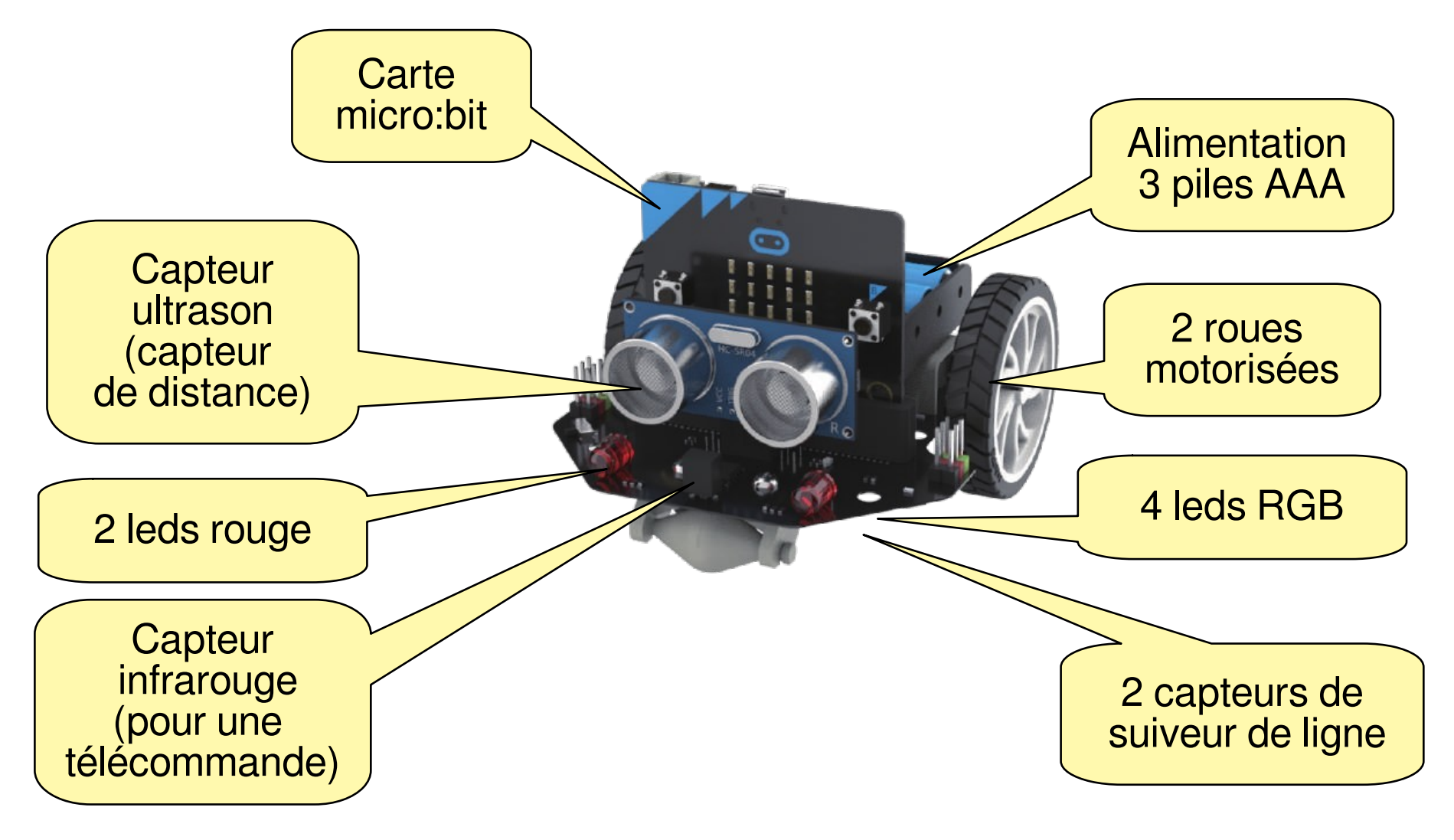

# **Éditer un programme Python pour Éditer un programme Python pour les cartes micro:bit les cartes micro:bit**

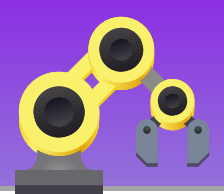

L'édition du programme Python va se faire avec l'éditeur en ligne du site : <https://python.microbit.org/>avec le navigateur Chrome.

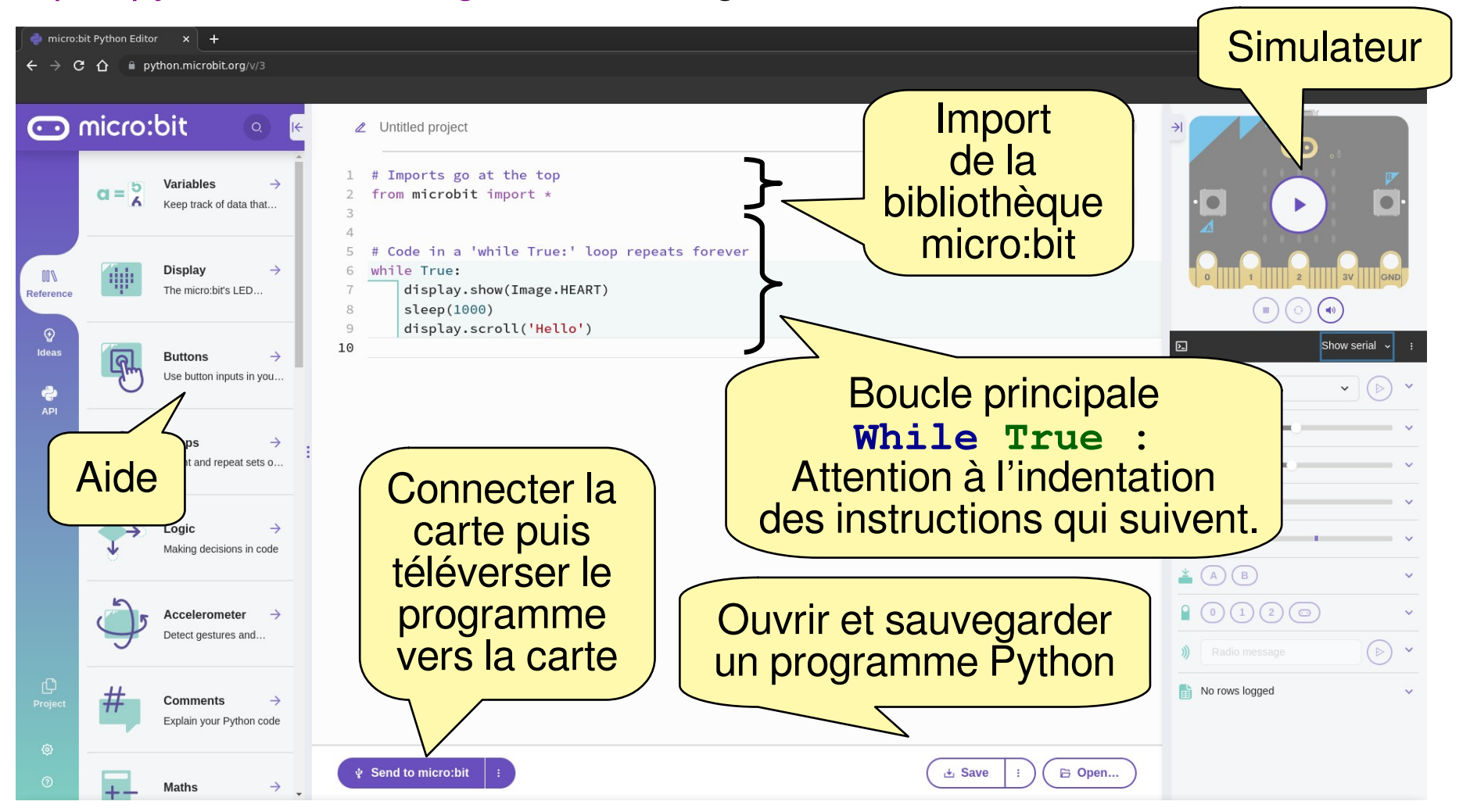

# **Mission 1 : Mettre en place Mission 1 : Mettre en place le jumeau réel Maqueen le jumeau réel Maqueen**

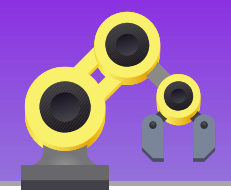

Tout d'abords il faut mettre place le jumeau réel, c'est à dire qu'il faut que le robot **Maqueen** soit à l'écoute des ordres émis par **Ropy**. Puis réaliser l'objectif de la mission 1 standard.

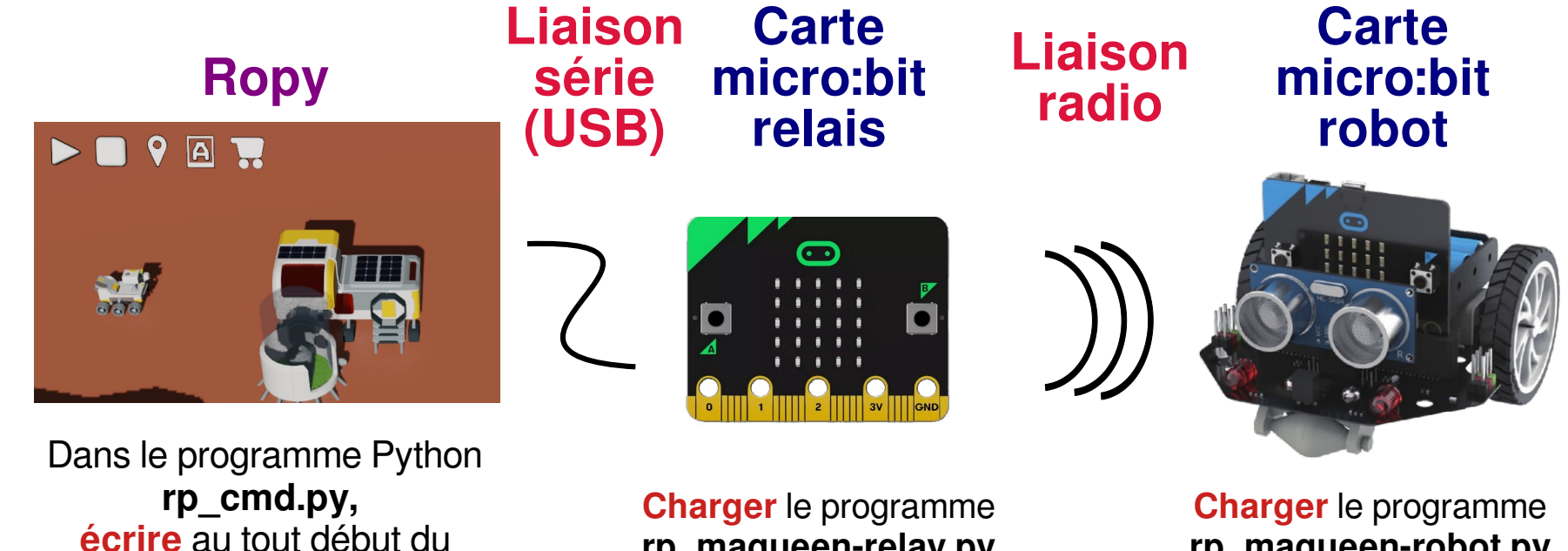

programme le jumelage :

**rp\_jumeau()**

Initialisation de la communication série (câble USB)

**rp\_maqueen-relay.py** (répertoire twins) dans la carte.

**rp\_maqueen-robot.py** (répertoire twins) dans la carte.

# **Mission 2 : Pilotage manuel Mission 2 : Pilotage manuel du robot Maqueen du robot Maqueen**

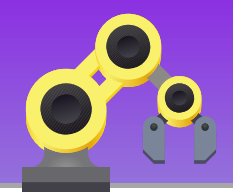

En utilisant le **même protocole de communication lié au jumelage numérique**, on vous demande de piloter le robot à partir d'une carte micro:bit utilisée comme **télécommande**.

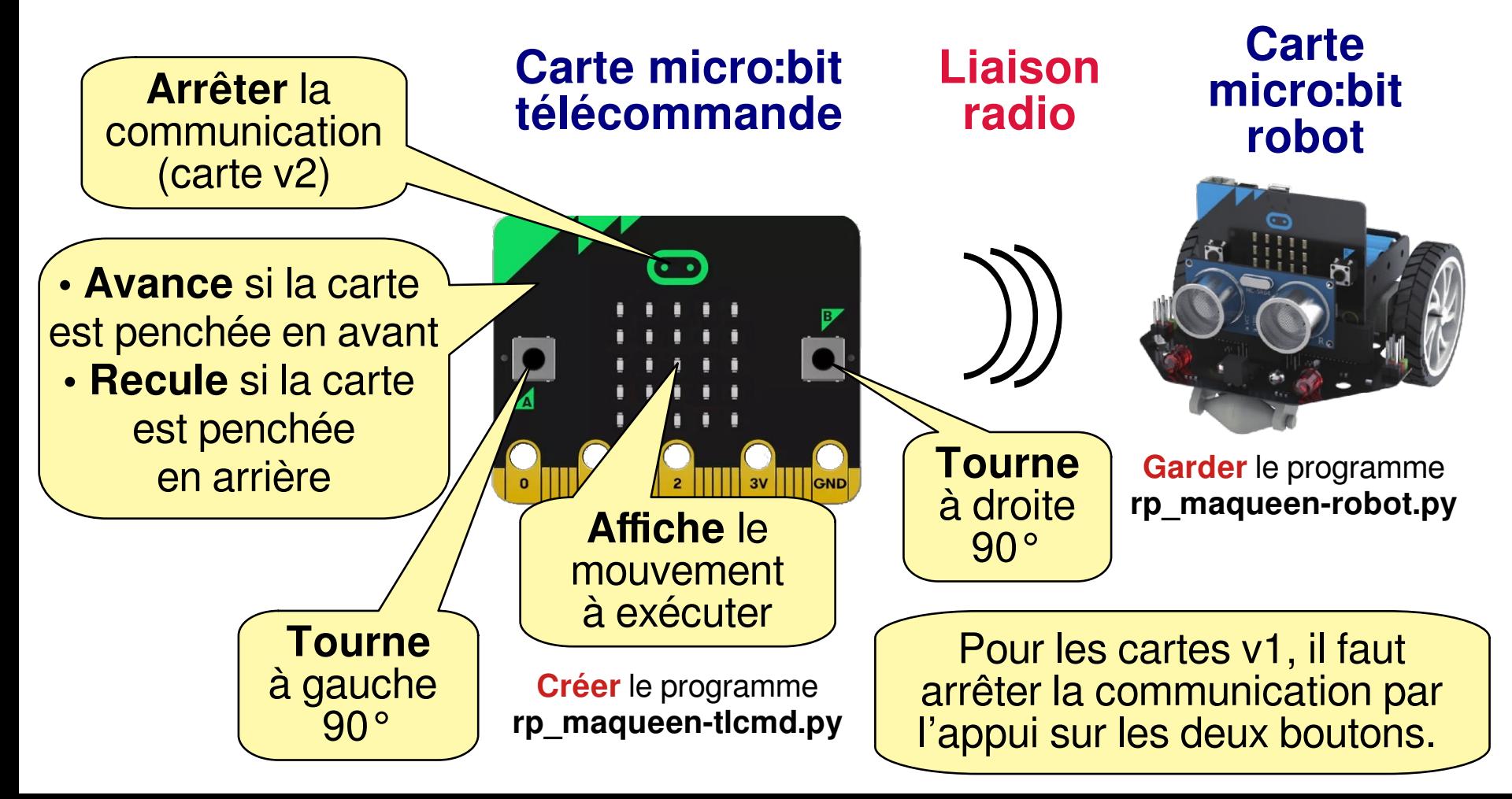

# **Mission 3 : Pilotage manuel Mission 3 : Pilotage manuel du rover Ropy du rover Ropy**

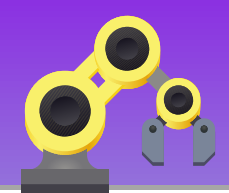

**En gardant votre programme de la télécommande** (précédemment réalisé), on vous demande de piloter manuellement le rover **Ropy** à partir de celle-ci.

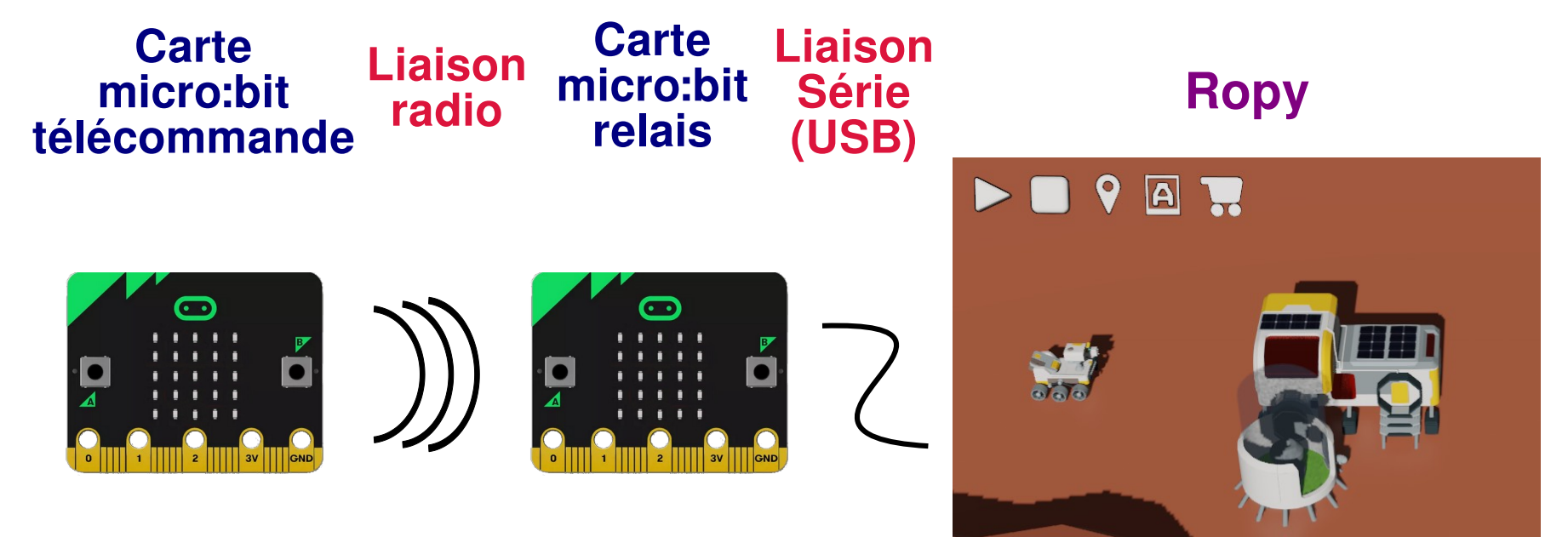

**Garder** le programme **rp\_maqueen-tlcmd.py**

**Garder** le programme **rp\_maqueen-relay.py** **Éditer** le programme Python **rp\_cmd.py,**  afin de placer **Ropy** en écoute puis à le faire exécuter les ordres demandés par la télécommande.